Machine Code too hard to write?

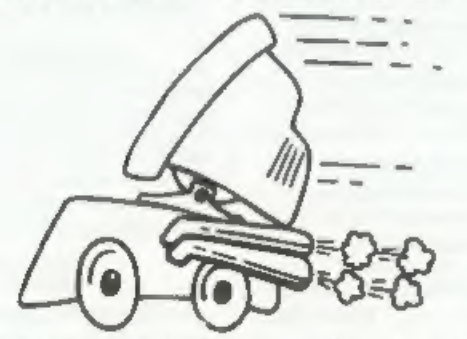

Yet it compiles to Machine Code...

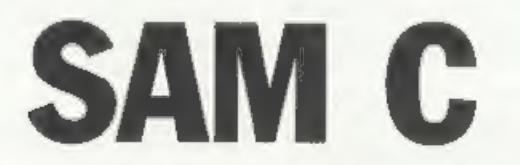

Portable code - transfer C source files to and from PC's and Amiga's,

Standard libraries, technical documentation and beginner's guide to C all included in package.

Compiled code can be commerically released!

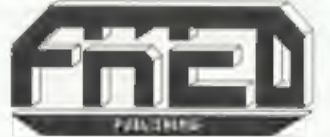

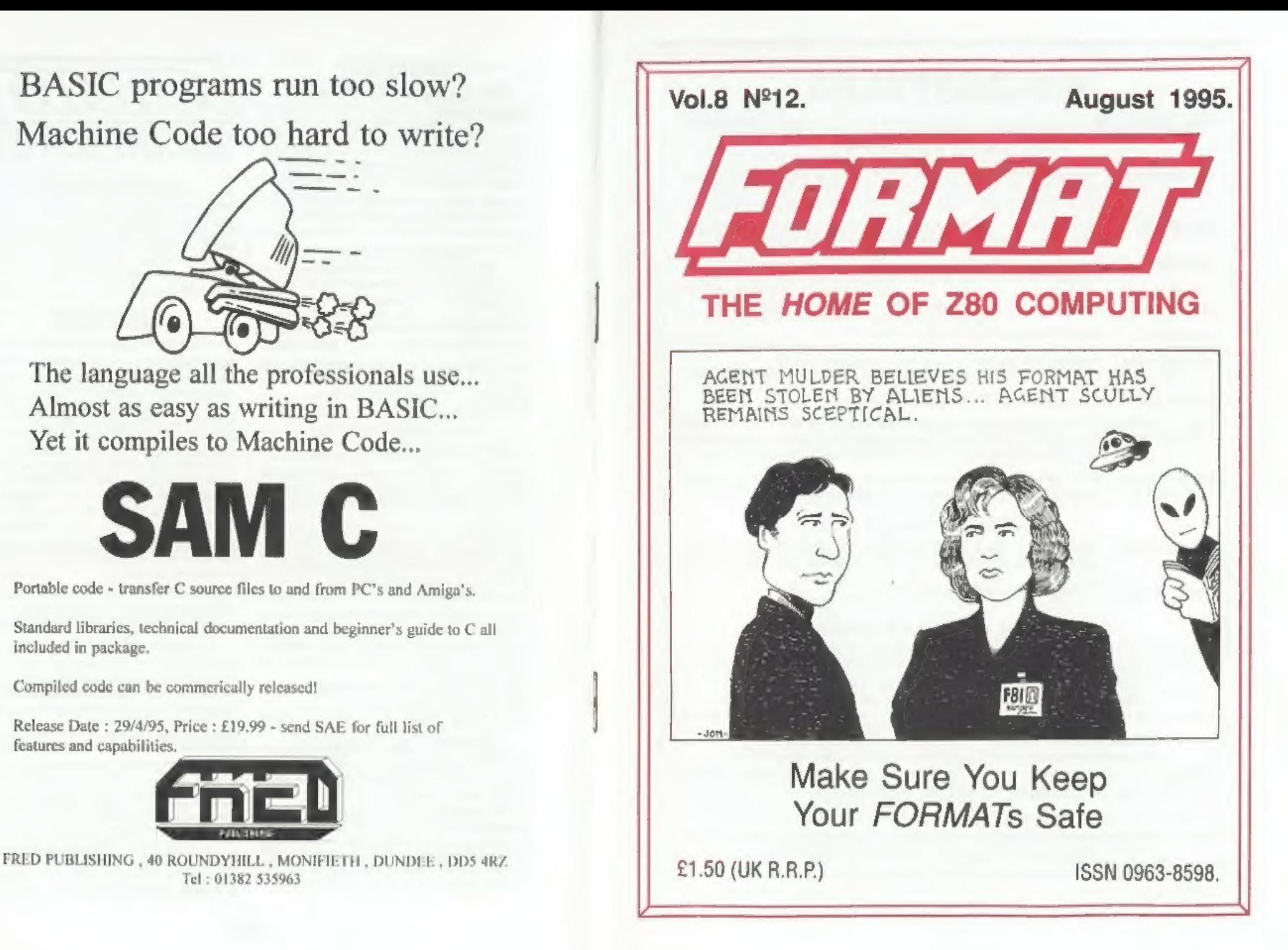

# B.G.SERVICES

### 64, Roebuck Road, Chessington, Surrey, KT9 1X. Tel: 0181-287-4180.

- **SPECTRUM PRODUCTS**<br>
+2A MOD KIT Converts a black +2A into a genume +2 with standard expansion port.<br>
This allows the PLUS D to operate properly. Includes replacement<br>
ROM, FIXER and full fitting instructions + manual upd
- **THE FIXIT** Converts the +3 and +2a expansion port so that some 48K add-ons will work. Single port version  $\epsilon$ 9.50, double port version  $\epsilon$ 10.50.
- **VTX5000** SPECIAL OFFER  $V23$  direct connect modem with viewdata software in ROM. Version for 48K or gray +2 (+2A/+3 users need FIXIT) £10.
- PD TAPE 01 Comms software for VTX5000, VTX711 and RS232s. ONLY £1.50.
- Dr. SCROLL Scrolling software for VTX5000. £4.00.
- MEMBRANES Spectrum 48K (rubber type) keyboard membranes. £6.00.<br>Spectrum+ / 128K keyboard membranes £15.00. While Stocks Last
- +3PDTAPE +3 Utilities, Side 1 +3D0S. Side 2 CP/M files. £1.50.
- **THE RITMAN Four classic games on one DISCIPLE/PLUS D disc. Bear Boyver,<br>COLLECTION** Combat Zone, Cosmic Debris and Dimension Destructors. *ONLY £5.00*<br>Also works with registered version of Z80 Spectrum Emulator on IBM.<br>T
- 

### SAM PRODUCTS

PRO-DOS LITE Allows you to run CP/M 2.2 programs on SAM, supplied with full 'manual on disc and over IMb PD software. Special Trial Offer £12

CP/M MANUALS Genuine CP/M 2.2 DR Manuals £6.50

**EXECUTE:** THE SECURE PC INTO A SPECTRUM in 280 - New version (V3.0) of the best Spectrum emulator for your IBM compatible.<br>Full Registered version 220, (version without DISCIPLE/PLUS D emulation 215).<br>Upgrades £10 (full)

NEW - Mind Games disc for Z80 users. - NEW<br>Contains Rebelstar, Rebelstar II, Chaos, Nebula, Lasersquad and Booty<br>With instructions on disc, Need Z80 to run (see above) Only £5.

 $\frac{\text{O} \cdot \text{RIBBON} \cdot \text{RE-INKING} \cdot \text{SERVICE} \cdot \text{O}}{\text{Star.} \cdot \text{Cittizen and other standard fabric ribbons re-linked for £2 each + return possible}}$ 

Please allow 28 days for delivery All prices include UK postage and packing<br>Dverreas customers please add £2 on modems, PRO-DOS and +3 CP/ML add £1 on all other items<br>Please make cheques/postal orders payable to B.G.Servic

Bis-Life

# **CONTENTS**

### Vol.8 N212. August 1995.

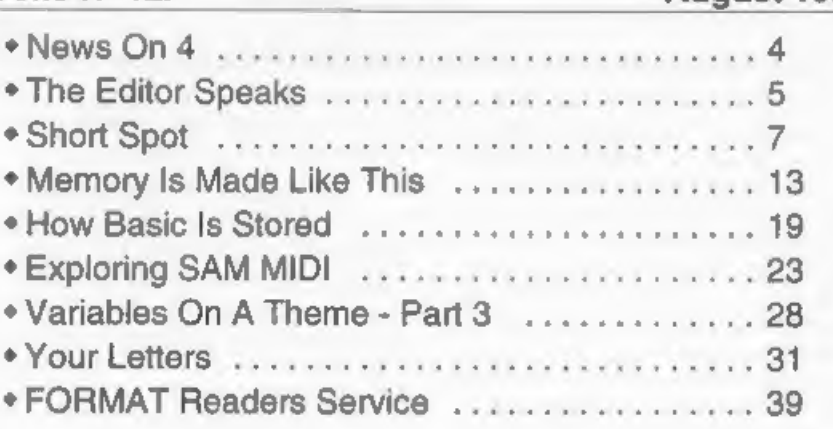

STOP PRESS: I'm sorry to say that due to last second production problems<br>this month's episode of the Fastfile series has been delayed until next month.

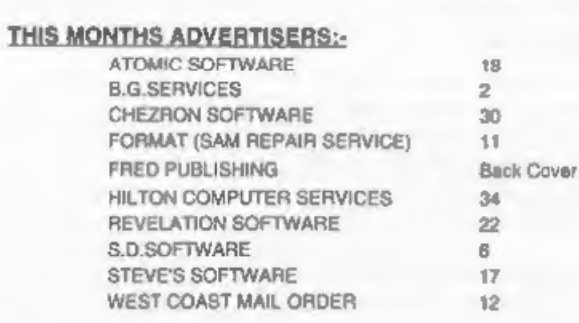

FORMAT ISSN 0963-8598<br>
© Copyright 1995 FORMAT PUBLICATIONS. All Rights Reserved.<br>
No part of this publishes may be reproduced, in any lower, writted the written consent of the publisher. The purchase of this magazine may

Printed by 0.S.Litho, Gloucester. Telephone 01452-523198,

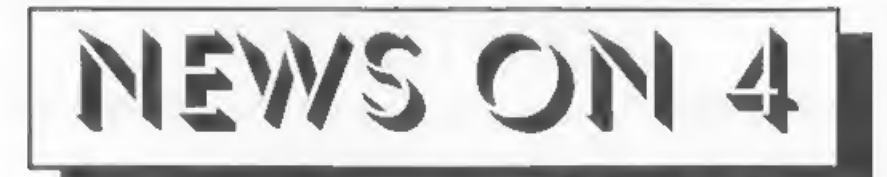

### **NEW DATA STORAGE FOR SAM**

Exeter based Revelation Software have announced a new data-storage program for SAM called *PROFILE*. The system is capable of storing up to 999,999 records and works in a very

similar fashion to a card file.<br>Designed to be expanded by the user,<br>**PROFILE** is being projected as the<br>answer to vertually any data storage problem SAM users can come up with.

Revelation are also hinting that a<br>Spectrum version may be ready for the<br>New Year,<br>Revelation hope to have **PROFILE**<br>ready to launch at the October show in<br>Gloucester at a very reasonable £14.95.<br>We hope to bring you a rev

### QUAZAR SHIPPING

As an update to our news item in the<br>May iasue we are now pleased to say that<br>the new sound card for SAM - The<br>Quazar Surround - is now in production<br>and available to buy from Colin Piggot,<br>204 Lamond Drive, St. Andrews, F

information and we hope to arrange a<br>review for **FORMAT** as soon as we can

borrow a unit from Colin.<br>While on the subject of Quazar, Jupiter<br>Software have released the first game to<br>make full use of the Quazar Surround<br>board. Called *Amalthea* the game will<br>play on a standard SAM but comes into<br>i

Software 2, Oswald Road, Rushden, Northants, NN10 OLE. (Make cheques payable to S.Ekins please)

### ULTRA CHEAP KEYBOARD

The latest sales list from Greenweld<br>Electronics of Southampton shows a<br>Spectrum +3 keyboard assembly for the<br>unbelievable price of £1.00.<br>Described as the Spanish version there

may be a few keytop differences but at that price it is worth it just for the membrane. Contact Greenweld on 01703 236363 for more details on ordering, quote part number 29210.

### NINTENDO CUTS UK OPERATION

Console veteran Nintendo is to drastically cut its UK workforce over the next two months as a step towards a new distribution set up in time for the Christmas market. They hope to redeploy staff but there may be redundanci

### YOUR NEWS

Obviously this is a bad time of the year for computer news, But this space could well have been filled with your news, if only you had sent it to us. There must be local computer clubs out there that want publicity, or perhaps you have heard of a

new printer that has just hit the market.<br>Remember, you get three months extra<br>subscription for every news item we<br>print, so don't rely on others to send in<br>an item you have seen - send it off<br>vourself and earn our thanks

URGENT we need your news. Anything you think other people should know about. Each item printed earns the contributor 3 months extra ubseription (please claim when next renewing).

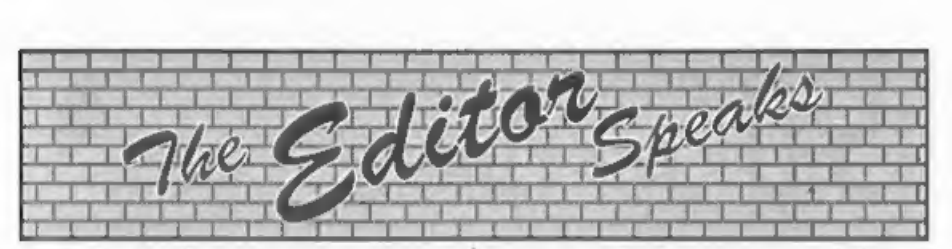

If I thought it was hot when I wrote last month's editorial then it is just about impossible as I write this one. Neither I, nor the equipment I work<br>with, like the heat tand to give you some<br>idea it was 102°F on Saturday in the<br>office and it has been in the 90's every<br>day this week). So if it turns out there<br>are any errors in this mo properly,

Right, first this month is the important news that the next Gloucester show has been fixed for the 14th October. On a Saturday as usual, which the majority of you seem to want us to continue with

nithough there has been some call for<br>Sundays, and at the same venue as the<br>others we have done. We took forward to<br>seeing lots of familiar faces and, we<br>hope, many new ones on the day.<br>This time we are hoping to arrange a

Speaking' (which we hape will return in<br>the next few months). We have had<br>requests for C of course, as that seems to<br>be the 'in' language for SAM at the moment (if you have not got your copy

yet then order it now because it is well<br>worth the money) and of course C is<br>available on the Spectrum by HiSoft.<br>There is also interest in FORTH<br>(although we did do a series on that in<br>the early years of **FORMAT**), PASCAL or SAM then telling others about the

language may generate enough interest<br>for a compiler to be written.<br>Right, staying on the eame subject, I<br>now have a little appeal. I've lost a name<br>and address. Silly me. Some time ago<br>there was a company called MIRA (I<br>t most grateful.

Now just a little reminder. Last month<br>I asked for as many letters as possible on<br>the general line of 'How 1 got Involved<br>With Computers' or 'How 1 Came To<br>Own A Speccy/SAM'. We have had some<br>already, but I still want more

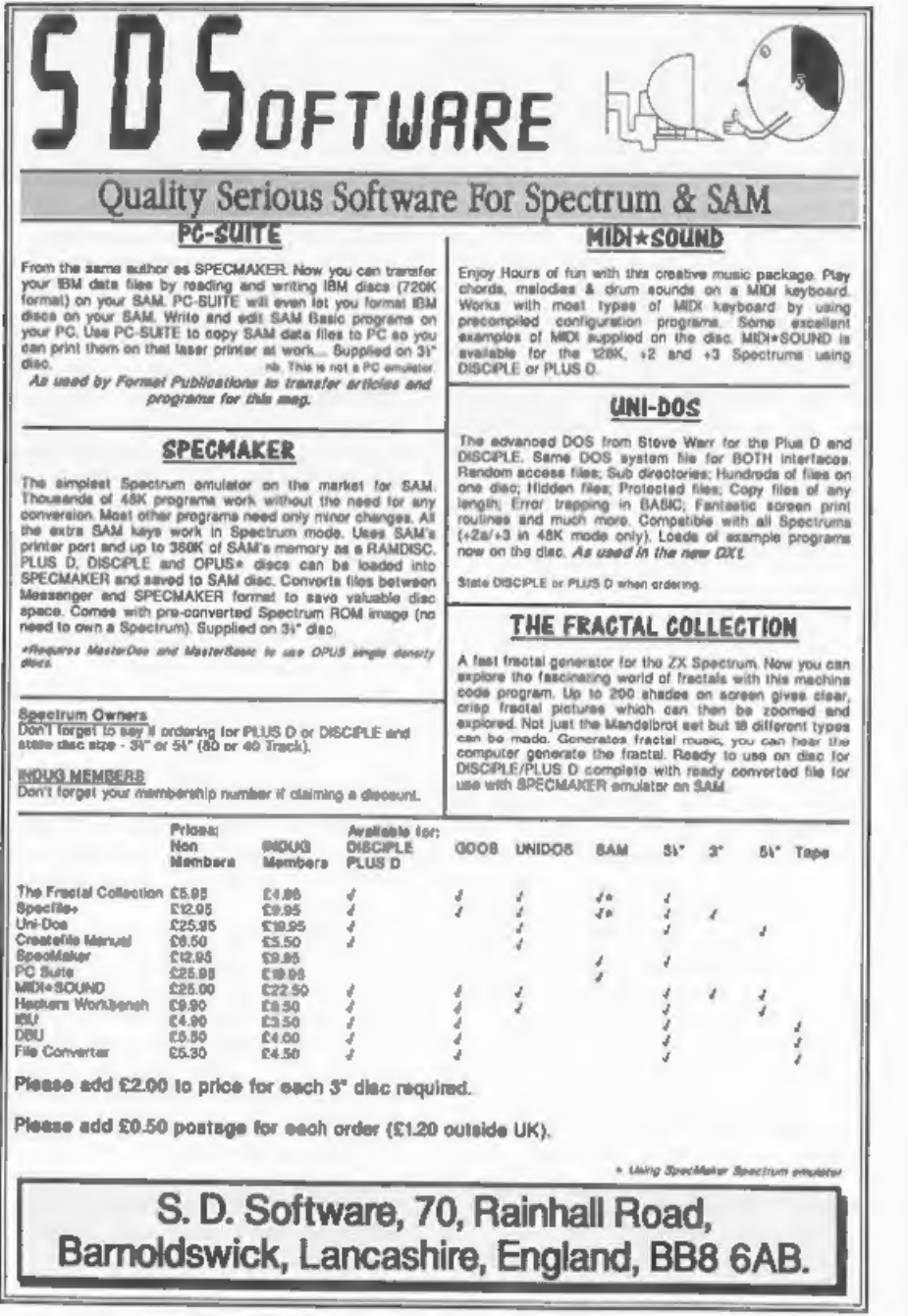

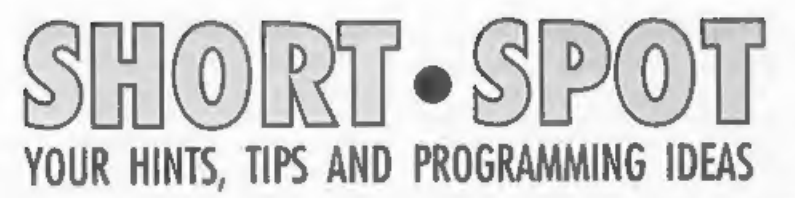

### Edited By:- John Wase.

Incredibly, Short Spot time is upon me again and I've only just got back from the States, Anyway, as luck will have it, I managed to get most of this episode typed in before I flew off... So here goes!

Firstly, as a followup to May's Short Spot (the bit with notes on Two Ants and the comments on SAM's cursor keys) there's a couple of letters from John Saunders of Chalfont St. Giles, Bucks, who mentions that Duncan's surname is MUNRO, and that, as in Allan Clarkson's case, failure of the cursor keys has been followed by failure of the CNTRL key, and so the Short Spot SAMprogram to get round the initial problem is now useless. John agrees with Ray Bray over this - he reckons the behaviour pattern is derived from insecure connections. In this case, there ought to be a simple fix; apyone know what it is?

While I'm at it. I've also now found John's letter of 8th May. In this he mentions that it is strange, how one keeps encountering seemingly obscure puzzles with SAM which are not easily chivvied out with the aid of the manual. The problem is that he was hoping to make use of a particularly long DIM statment. e.g.  $a\frac{4}{3}(7,7,400)$  to do with some recording of data, and, not wanting acres of blank screen staring out at him. decided to retrieve with TRUNC\$. We are all familiar with the error statement 'Invalid Argument' and very frustrating it is, too, but why here? Well, by experimenting with a short program, John found that the limit of TRUNC\$ seems to be 255! Above that figure, it won't trunc. The following few lines tell the sorry tale....

```
10 FOR b=0 TO 18: PRINT TAB
    15, "****": NEXT b
 20 FOR n=240 TO 260
 30 DIM AS(4, 4, N)
 40 LET AS(1.1.1 TO n) = "MAYBEN
    OT<sup>H</sup>
 50 IF n<242
 60 PRINT AT n-240, 0; n;"
    A5(1,1)70 ELSE PRINT AT n-240, 0, n, "
        ": TRUNCS AS (1,1)80 END IF
 90 NEXT n
Many thanks, John.
```
Next we turn to Paul Farrow of South Tottenham, London. Paul has sent in a whole raft of bits and pieces, and it will take a fair chunk of Short Spot to do them all. There's also the further problem that they're mostly Spectrum oriented. Nevertheless, I think the items are of general interest, and the piece of paper's been hanging around for some time. So although last month was mainly a Spectrum issue, we can, I think, mention some of the 'items without getting too much hate mail. First, some general tips.

Computer Manuals at 50, James Road, Birmingham, B11 2BA, still sell a few Spectrum books, including Toni Baker's 'Mastering Machine Code' priced at £9.95.

Remember the comments about the Spectrum Keypad? Well, Paul has actually used the Spanish version of the Keypad and has examined both the hardware and the software components.

'The PIC used in the Keypad has almost certainly had its security fuse blown; hence its code cannot be read out<br>However, since the Neypol is controlled in the RS232, it would be fairly easy to<br>produce a compatible keypad by writing<br>the Comma. software from a scratch.<br>However, Paul writes that havin

right - PRESS EXTN MODE THEN W Delete from the left of the cursor to the beginning of the line - PRESS EXTN MODE THEN K

Delete from the character under the

cursor to the end of the line - PRESS<br>EXTN MODE THEN J<br>TOGGLE Switch between upper and<br>lower screen - PRESS EXTN MODE<br>THEN SYMBOL SHIFT B<br>OK, Paul; nice one. I agree that the<br>functions are all available from the main<br>keybo

including a Data General Enterprise, an ICL DRS20 system, and an Apple J[e, an Acorn Atom and a Hewlett-Packard HP9816, In the manual for the HP, Alan came across a program which simulated a meter; a panel meter, including the needle-shudder one so often gets wi such meters. Alan thought at first of an Ammeter, then, by an inexplicable metal leap, of a SAMmeter, and then, of course, he had to go ahead and reproduce the program for SAM, so here it is, warts and all:-

- 10 REM program to reproduce t he meter HP program
- 20 PLOT 0,0: DRAW 255,0: DRAW. 0,150: DRAW -255,0: DRAW 0,-150: REM draw part fram
- 30 PLOT 0,20: DRAW 255,0: REM complete frame<br>40 PRINT AT 18,7;"(S) A M M E
- TER"
- 50 PRINT AT 0,0;"Use cursor k

```
eys to alter reading"<br>
60 scales<br>
70 LET 2=0<br>
80 LET 2=0<br>
80 LET 2=1(INKEY$=CHR$ (9))<br>
90 LET 1=2+RND<br>
95 LT 1=2+RND<br>
95 IF 1×40 THEN LET 1=40<br>
96 IF 1<-40 THEN LET 1=40<br>
96 IF 1<-40 THEN LET 1=40<br>
100 PLOT 124,20<br>
100 RAW
    96 IF i<- 40 THEN LET i=- 40
   140 GOTO 80<br>150 STOP<br>160 DEF PROC scales<br>170 FOR z=~40 TO 40 STEP 10<br>190 LET zz=z=*PI/180<br>190 LET s==41 zz,cc=COS zz<br>200 PLOT 124,20<br>210 DRAW PEN 0,100*ss,100*cc;<br>0RAW PEN 0,100*ss,100*cc;<br>0RAW PEN 0,100*ss,100*cc;<br>230 NEX
Many thanks, Alan; glad to hear that 210 DRAW PEN 0,100*ss,100*cc:<br>DRAW PEN 7;10*ss,10*cc
```
you have not deserted us completely. Now over to Roy Burford of Norton, Stourbridge, who, like me, is involved in Education, He writes about a Spectrum program he has been playing with for some time, which is called Rounding (and so has his Commodore 64 mate).<br>Those of us in the Business will know well the problems of \_ handling, manipulating and rounding large numbers of assorted examination and

coursework marks, particularly at this<br>time of the year, and this program is<br>supposed to help with such jobs.<br>The problem was that the original<br>program Roy wrote accepted<br>approximations which were technically<br>wrong, and go

The following improvements have helped matters

i) The original multiplier, m, was fixed<br>at 10^6, which caused the program to<br>neglect low-value roundings.<br>ii) the original determination of the<br>decimal places, d, overlooked the<br>disappearance of the leading eipher for<br>de

Roy writes that he is still not 100% sure of the integrity of this program, but<br>it is the best to date. He also writes that<br>he firmly believes, now, that the<br>number-holding accuracy of the<br>Spectrum is inadequate for the accuracy<br>demands of the program.<br>Well,

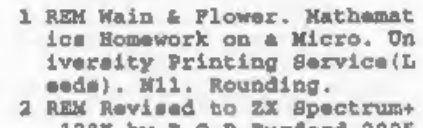

- 128K by B.C.R.Burford 2005 94. 3 REM Second revision 250794. 3rd 260794(minor). éth 270
- 894. Sth 281294.
- 30 PRINT AT 10,0 $t^4$  Round<br>ing" :<br>40 PRINT "Enter -1 to quit ear<br> $1y^{a+1}$
- 
- 45 PRINT "Multiplier?(Integer<br>1/1000000) "''<br>50 INPUT m: LET meINT (m)<br>60 IF m<1 OR m>1E+6 THEN GOTO<br>65 PRINT "Multiplier= ", m''<br>68 PRINT "Mo. problems? ",<br>70 INPUT q<br>80 LET q=INT q<br>85 PRINT q''<br>85 PRINT q''
- 
- 
- 
- 
- 
- 
- 
- 
- 

0: GOTO 250

- 100 CLS : LET C=0; LET t=0
- 110 LET C=C+1; LET n=RND\*m: LET  $x = RMD$
- 120 LET 1=LEN STRS n
- 125 IF n<1 AND n>= 1 THEN LET 1  $-1-1$
- 127 LET de0
- 129 FOR i-LEN STRS n TO 1 STEP  $-1$
- 131 IF CODE (STR\$  $a$ ) (i) <>46 THE N GOTO 135
- 133 LET  $d = (LEN$  STRS  $p) i : LET$  i  $=1$
- 135 NEXT 1
- 150 LET D=INT (RND\*d); IF p<1 T HEN LET D=D+1
- 152 LET sf=p+1-d-1: IF sf<1 THE N LET sf=sf+1
- 155 PRINT AT 10.0:"0 ":0:"/":0:  $\mathbf{H}$ Multiplier= ";m''
- 157 PRINT "-1 to quit"!
- 160 PRINT "What is "jn;" rounde d to "
- 170 IF s>.5 THEN PRINT 'p:" dec imal places? ";; LET ch=.01  $6: GOTO 190$
- 180 PRINT 'sfr" significant fig  $uroa?$  " $i$ ; LET  $che.033$
- 190 INPUT a: PRINT a
- 200 IF a -- 1 THEN GOTO 250
- 210 LET r=INT (n\*10^p+.555); LE  $T = -4*10^0D$ : LET  $ADB = r/10^0D$ : LET @=LEN STR\$ A: LET f=LE N STR\$ ane: LET count=e-f
- $212$  LET chab=ABS  $(x-a)$
- 220 IF chabkch AND count=0 THEN PRINT '"Good, "'': LET tete 1: GOTO 235
- 230 PRINT '"Answer is "sans"'
- 235 IF C=G THEN GOTO 250
- 240 PRINT "Press any key: ": PAU SE 0: IF C<G THEN CLS : GOT  $0,110$ 250 PRINT '"You got ";t; " out o
- f "jar" correct." 260 STOP

Well, IS the number-holding accuracy of the Spectrum inadequate? What do vou think.

Many thanks, Roy.

You know, I know that this is a bit of a lottery, but the beauty of Spectrum Basic programs is that provided they don't involve PEEK and POKE, they'll run without any modification on SAM. What, too fast? Nonsense - you'll get the result a bit quicker, that's all. And here's where it counts - when it really is a lottery and you want numbers for it Yea, folks. once again. Format presents yet another variation, this time by Gerald Symes of Easton, Winchester, And he's nearly got it within the 11 lines I suggested, too.

- 10 REM lottery by G.J. Symes 20 DIM a\$(3): GOSUB 120: LET n
- **Beat** 30 FOR c=1 to 5
- 40 GOSUB 120
- 
- 50 FOR n=1 TO LEN n6 STEP 3 60 IF aS-n\$(n TO n+2) THEN GOS
- **UB 120**
- 70 IF aS>nS(n TO n+2) THEN NEX  $T - D$
- 80 LET n\$=n\$ ( TO n-l) +a\$+n\$ (n TO 1
- 90 NEXT C
- 100 PRINT "Your lottery nu mbers are: "" "' ""
- 110 GOTO 20: REM OF STOP
- 120 LET  $a$=STR$$  INT (RND\*49+1) 130 IF  $a$(2)=$ " \* THEN LET  $a$$ ="0  $a + aS$
- 140 RETURN

And may you all have many happy numbers. Many thanks, Gerald.

Now back to SAM for a while. You know, we don't half have trouble timetableing our Pilot Plant Week. which I always run with our MSc students. The problem is a religious one. or so I've been led to believe, and in our School of Chemical Engineering, there's an enormous collection of practising Christians (to say pothing of those of other faiths, too).

We've got lay readers, preachers, a choirmaster: we've even a fully-featured honorary curate! Some years ago, I was intemperate enough to ask why we'd got so many - only the Theology Department seemed to beat us, and after all, they ARE the professionals. Old Uncle Miskin (now retired) bristled. "Easy John." he said. "Chemical Engineera are used to taking imperfect systems - and making

### them work!"

But even then, none of them can explain to me quite why Jesua Christ got himself born on the same day each year, but died on quite a different one! I tell you what, though; it doesn't half play the bear with the timetable. Pilot Plant week is, of course, outside the normal undergraduate term, as it needs considerable resources, and the MSc course students are there for a 12-month year. (Take note, those who labour under the misapprehension that the academic's time is pegged to undergraduates: it's not). So sometimes, it's just before Easter and sometimes just after. Makes arranging even a short holiday difficult. Now, As you noticed previously, the Gregorian Calendar is very difficult, with no leap year calculation if the year ends in 00. Pope Gregory's systems analysts must have cursed him for setting them so awkward a task. However, the Julian Calendar, with its simple leap year every four years, set up by the Council of Nicea in AD 325 is much simpler. It would have been very nice had the Julian Calendar been right. It would have been nicer atill had Easter not wandered round the calendar (and I can't for the life of me see why it should). Never mind: here is a Spectrum program to give Easter from AD 325 to AD 752. culled from one of the discs that's done the rounds, but again originated from our old friend Ettrick Thomson. Funny! he usually writes for SAM...

10 DEF FN  $N(p,q)=p-q^*INT(p/q)$ 

- 20 INPUT "Year (<1753):";y
- 30 PRINT "Easter in ";y;" fel  $1$  on  $1$
- 40 LET don=FN M(16+19\*FN M(y,  $191,301$
- 50 LET eac=dgn+FN M(-dgn-INT  $(1.25*y)$ , 7)
- 60 IF eac<11 THEN PRINT "Marc  $h$  ":eac+21
- 70 IF eacp10 THEN PRINT "Apri

### $1$  \*  $100 - 10$ 80 GOTO 20

Many thanks, Ettrick.

And that's all I'm able to do this month, for it takes quite a long time to sort out, duplicate and type up Short Spot, and time's caught up on me. I must go off to unpack my suitcase, mustn't I...

I really need some more anippets, both for the Spectrum and SAM, as I've ground well down the pile. Please, as usual, send them to:-

> John Wase. Green Leys Cottage, Bishampton, Pershore. Wores. **WR10 2LX.**

Oh yes, please hurry up with some nice Christmassy bits as I have no doubt that Bob will soon be on the phone pestering me for a nice seasonal Short Spot for the December issue.

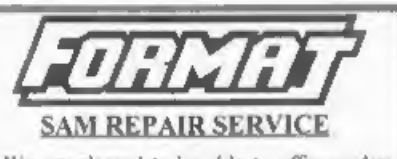

We are pleased to be able to offer readers an official, West Coast approved, repair service for SAM Coupé and SAM élite computers and add-ons.

### **PRICING**

Because every fault is different we don't tlunk it is fair to charac a fixed rate. When we receive a machine st is tested and a quote is sent to you for the repair. If you decide for rome reason not to so shead with the repair you are under no obligation.

Pack your machine well (we will use your packing for Ins return). Please phone us on 01452-412572 for advice on dispatch (we can even arrange collection). In many cases we can also give an estimate over the rehone. All repairs returned by overnight carrier so tell las which days there will be romeone in to sign for the sparcel. Please quote your INDUG membership number and give a evening contact phone number

Send your machine to -

Format (SAM Repairs), 34. Bourton Rd, Gloucester, GL4 OLE. **Illiesk** Coost **Computers** 

# West Coast Mall Order,<br>Format Publications, 34, Bourton Road,<br>Gloucester, GL4 OLE. England.

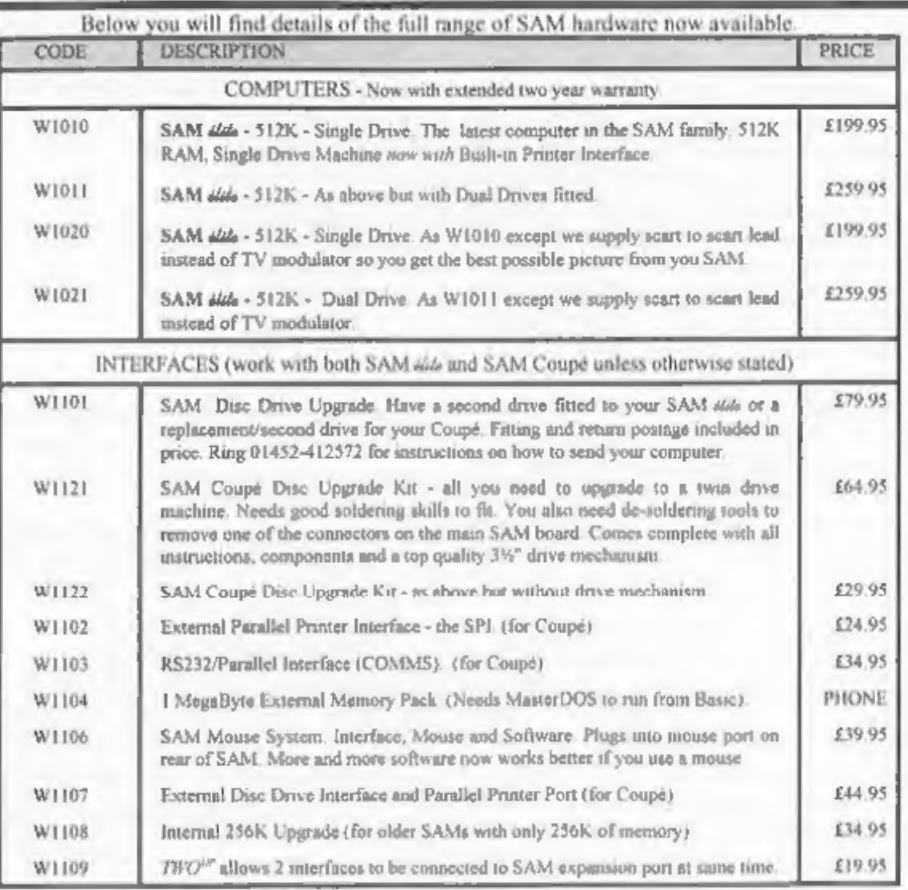

Prices valid until 1st January 1996. E.& O.E.

Ordering: Write your order clearly, state your name; full address and phone number and quote your INDUG<br>number (if you are a member) Payment. Cheques and UK Postal Orders, should be made payable to<br>**PORMAT PUBLICATIONS.**<br>

il delivery, other

### COMING SOON

'A new Clock/Calendar system for SAM, fully compatible with MasterDOS. And our First Spectrum Interface. More news as soon as we have it.

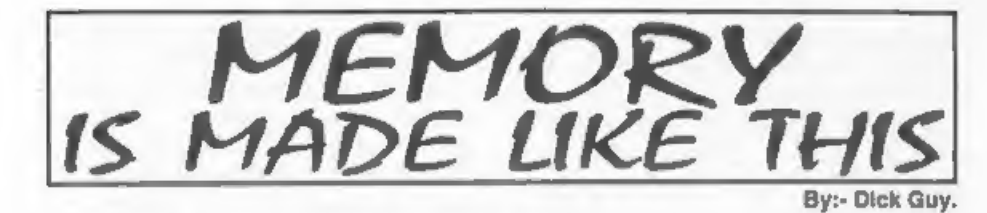

In this brief text I will try to give<br>readers an introduction to computer<br>memory, essential for every type of<br>computer. You may have the fastest<br>microprocessor in the world, but without<br>memory, it's totally useless. Conver you do not need a microprocessor to use

memory chips, even though applications<br>will be very limited.<br>An in depth description of memory is<br>beyond the scope of this introduction, so,<br>as far as possible, I have simplified<br>things (as much as I can) by the use of<br>awi

will not confuse things by considering

them here). These are RAM, standing for<br>
'Random Access Read/Write Memory',<br>
and ROM, standing for 'Random Access<br>
Read Only Memory'.<br>
By far the most interesting - and useful<br>
is RAM. ROM is also useful and<br>
interesting o

you change the operating system of your Specey, SAM, DISCIPLE, PLUS D or similar, as this is the bit that enables your computer to 'boot up'. To narrow things down a little more therefore, we will concentrate on RAM.

There are now a few 'buzz' words we need to learn about RAM. The first, is<br>RAM is 'volatile'. This means that if we<br>turn off the power we lose any program<br>contained in our computer's memory (A<br>major advantage of ROM is that we do<br>not). The loss of one half c the computer. (This gets us into another

field - that of power supply design, so let<br>us leave the subject there).<br>The next are related. RAM comes in<br>two principle forms, STATIC and<br>DYNAMIC. They both have strengths<br>and weaknesses, and I will expand on<br>them as we

solid state memory to be used. It is based on a two transistor circuit configuration, called a 'flip-flop', The name is very descriptive of circuit operation, as by suitable triggering it can be arranged that either one transistor or the other is conducting. The triggered condition will remain, until the circuit is triggered (flipped), to the opposite condition, thus we have a simple memory. Static memory was originally based on

'bi-polar transistors'. Again, I won't bore<br>you with what they are here, suffice it to<br>say that the original versions consumed<br>vast quantities of power, and became<br>quite hot to touch. This presented the<br>major limiting fact bytes.

Dynamic memory was designed to overcome the limitations of bipolar static memory, but had to await the invention of CMOS (Complimentary Metal Oxide Silicon) transistor technology. In this type of memory, the memory element discharged to represent the opposite binary value.<br>As those of you with some technical

knowledge will know, there is no such thing as a perfect component in<br>electronics. The capacitor used as<br>memory, suffers from this affliction,<br>which causes the binary unit represented<br>by a charged condition to fail, due to 'self-<br>discharge' of the capacitor (A

unmanageably small in fact, which means the charge leaks away very rapidly. This is the major limitation with this type of memory, but you guessed it, the problem has been overcome, as we will see shortly. The major advantage of this type of memory, is its 'density'. Compared with static bipolar memory, a vast improvement in memory size is available, for the same size slice of silicon. (As an aside, the use of CMOS technology in the manufacture of static memory, has also caused a considerable increase in memory density). This improvement in density is due predominantly to the reduction in CMOS

transistors needed for the memory to operate. The transistor this time has<br>only to act as a switch, allowing the<br>capacitor to rapidly charge or discharge<br>on demand. It might be thought that<br>bipolar transistors would achieve the<br>same ends. Unfortunately, they

microprocessor operating speed, hundreds, even thousands of bytes of

code can have been processed in the<br>same space of time.<br>The way in which refresh is carried out<br>is dependant on the microprocessor in<br>use. The Z80 for example has a register,<br>and a control pin dedicated to just this<br>proble

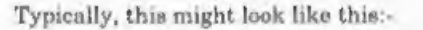

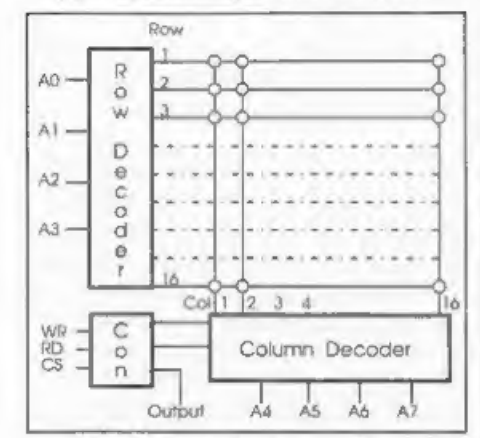

note! data lines omitted for clarity,

The above figure shows a few memory<br>calle in a typical matrix configuration.<br>For the above example of 4 binary row<br>addresses, access to any one of 16 x 16  $\pi$ <br>256 individual memory cells is provided.<br>The decoders take th 'fo read or write data to the memory input, so the chosen column will either | therefore, the following sequence is accept a 0 or a 1 from the columns data bus in the WRITE mode, or put on the data bus that columns state of 0 or 1 in the READ mode. The WRITE and READ property is controlled by additional logic

to the column drivers.<br>
Each chip may be organised in one of 2<br>
ways. First, the cells in any one ROW<br>
may form complete bytes. ie. from the<br>
above example, a chip organised this way<br>
would hold 32 bytes of 8 bits each. T

nddress lines, 64K cells are addressable.<br>These can be organised as 64K  $x$  1 bit,<br>or 8K  $x$  8 bits or 16K  $x$  4 bits etc.<br>The memory size becomes the limiting<br>factor now, because of the number of<br>pins available on the ou

'tri-state'  $\n$   $\n$   $\blacksquare$   $\blacksquare$   $\blacksquare$   $\blacksquare$   $\blacksquare$   $\blacksquare$   $\blacksquare$   $\blacksquare$   $\blacksquare$   $\blacksquare$   $\blacksquare$ implies, have three states: high, low and disconnected, thus preventing loading of the data bus, and false data presentation, when two or more devices are operating.

- 
- 
- 

necessary:-<br>1. Set up the address (either all of it, or<br>Row/Column).<br>2. Decide if a READ or WRITE is needed,<br>1. (tautally the same pin on the chip).<br>3. Enable the memory chip data line(s).<br>This is normally done using a pin

value held in memory, It follows that our single data line from the computer bus must be treated in some manner to

enable this to occur.<br>
In practice the solution is very simple,<br>
the inclusion of an invertor. For those of<br>
you not familiar with this device, the<br>
output of an invertor is the opposite of<br>
the input. As an example, if ou

polarity is applied to transistor 1 input, it will cause it to switch on. The output from the invertor will also change, and this time will switch transistor 2 off. When we write to the memory cell it is left holding a value equal to the

controlling input.<br>To do a read of the cell, it is only<br>necessary to 'gate' one of the transistor<br>outputs onto the data bus using the read<br>control line.<br>All this makes it sound as if a lot of<br>transistors are used for purpo

order to maintain the memory value.

This time we will represent the row and column selections as switches so.-

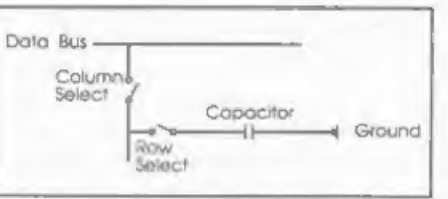

To access the capacitor first the row<br>switch is closed, (by the row decoder),<br>connecting the capacitor to the column<br>line. Next the column switch is closed,<br>thy the column decoder), connecting the<br>capacitor to the data bus may now be read from or written to, in the normal manner. Simple? The problem of course occurs when we try to

do a refresh,<br>
In reality it is very simple. Lets take<br>
the Z80 as an example again, it is after<br>
all used in both Speccy and SAM and of<br>
the 8 bit micros is, I believe, the only one<br>
to contain on board refresh control. A register). The 7 bit address is placed on the

lower 7 bits of the address bus, and is used to control up to 128 rows via the memories row decoder. The Z80 also outputs a control signal, RFSH, which is connected to the memory chip RAS (Row<br>Address Strobe) pin, MREQ is also used<br>to ennile the memory, but RD and WR<br>are held inactive, These actions normally<br>take place during an M1 cycle T state. I<br>won't go into what this me except to say that the micro-processor is normally 'inactive' at this time. So all we need to do for a refresh is just

toggle the RAS line. This is of course done every time a memory access is made for reading and writing, but it will be very improbable that every memory

cell will be used regularly with every<br>program.<br>The actual refresh of dynamic memory<br>cells is usually done by the memory itself<br>and normally as a complete row of cells.<br>The theory behind the refresh is very<br>simple - in the in practice. Theoretically, all that is done is to

compare the actual level appearing on<br>the memory cell, with a level determined<br>by the IC manufacturer. If the level on<br>the memory cell is found to be greater<br>than the reference level, then the level in<br>that cell must be a

teated level is lower than the reference<br>level, it's taken to be an uncharged<br>condition, and no further action is taken.<br>The practice behind this simple<br>principle, is very complox, and took<br>many years to resolve. The addi uses flip-flops. Fortunately for us, it is not a severe problem, and we now have high density memory, with reasonable power requirements, (all the 'portable' PC's now available bear testimony to this), at a reasonable cost.

Thope you have found this brief insight into RAM useful, and that it will encourage you to investigate a little further.

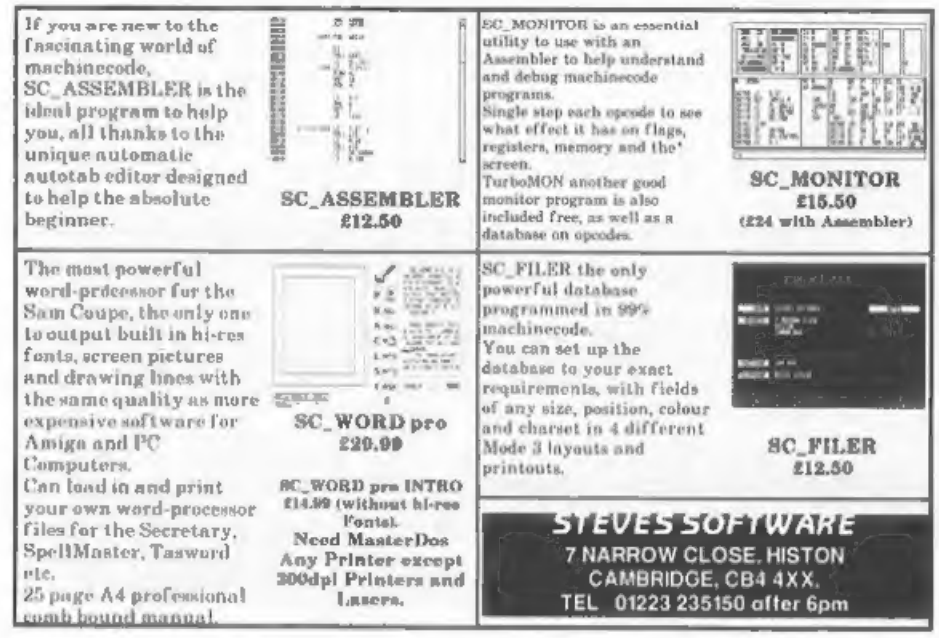

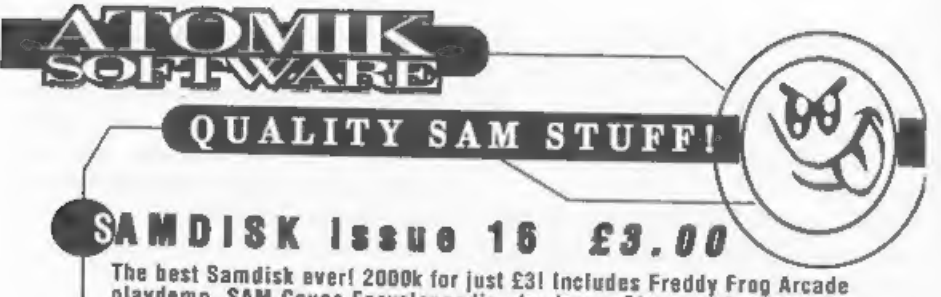

playdemo, SAM Coupe Encyclopaedia playdomo, Shrapnel 2 complete game, Samdisk Movie Demo, SAM Paint Guide Part 2, SAM Paint customiser, SAM Paint exclusive fonts, GamesMaster guide, Football League Manager Superhacker, Amalthea 2 and Grubbing for Gold screenshols - the first EVER, Crossword, Rea's Hacker, Manga Reviews over 20 videos analysed, Marbles Deluxe Designer 2, Lee Willis's Filer '95 filing system, plus tons more!

### **MARBLES DELUXE** £6.00

Arcade-puzzler with 50 levels, 512k animations, built-in screen designer. passcode system, 512k music by Lee "Bubel" Willis, 256k version on the same disk, plus morel Coded by Steven "Pickasso" Pick.

### **PICKASSO III** £3.5A

The largest and greatest collection of ORIGINAL SAM works of art from the SAM's graphics maestro, Steven "Pickasso" Pick! Super-compressed and WIMP driven, almost 100 screens can be loaded, admired and read about - and they're all ORIGINALI!

# **ASO FROM ATOMIK...**

**SAMDISK 1-4 £1.50 each SAMDISK E-15 £2 each SAMDISK OMNIBUS** 1-3 £2 sach PICKASSO PORTFOLIO 1 £2 PICKASSO PORTFOLIO 2 £3.50 (2 disks) **BAKTRAK** £2 ALL SOFTWARE WORKS ON SAM ROM 3.1 AND ABOVE

ORIGINAL 2nd HAND SPECTRUM SOFTWARE (send SAE for full list for titles for sale). COMING SOON - SAM ENCYCLOPAEDIA 1995 (Sept '95). SAMDISK 17 (Dec '95), FREDDY FROG (Jan '95 - hones!).

# CHEQUES and PO's TO STEVEN PICK ATOMIK SOFTWARE Dept F, 20 GROVE ROAD, NOYLAKE, WIRRAL, MERSEYSIDE, L47 20T.

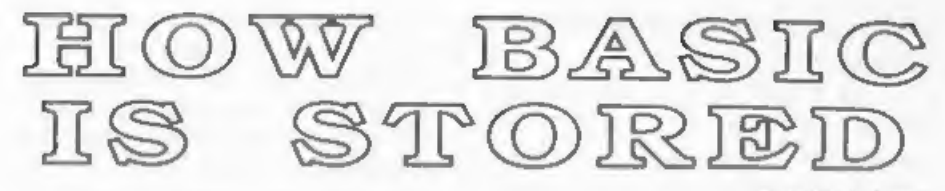

### By:- Chris Lord.

Have you ever wondered just how your Spectrum knows what to do when you switch on? Spectrum Basic is already there, awaiting your command but how does it understand what you want? Well. the general principles are what I want to look at in this article. Other micros, especially SAMI understand, are pretty much the same so there will probably be something in this article for you even if you don't own a Spectrum.

Perhaps the most important difference between Basic and other high-level computing languages such as Fortran or C is that Basic is an interpreted language, whereas the latter two are compiled. What this means is that while a program written in Fortran or C is converted into machine code and then londed and executed, one written in Basic is loaded and then read statement by statement, each statement being interpreted and acted upon by the machine code in the ROM which is designed to handle all legal variations of each type of statement. There are compiled Basics of course, but they are outside the scope of this article.

This 'interpretaion' has various effects. both good and bad. The ones that most concern us here are that it makes Basic. rather a slow-running language although this jsn't too apparent on most modern machines unless you go in for a lot of screen animation - and it means that the source program (the Basic program that you actually wrote:

remains in the computer's memory all the time it is being executed. And that in turn means that it is very easy for us to watch it working.

Now it's time to actually poke around in your Spectrum's innards - or PEEK around, to be more precise. Because there are no hard and fast rules about where Basic programs are stored, the first job is to discover the beginning of the program storage area on your set-up.

This information is contained at locations 23635 and 23636, and you can discover it by keying in the following as a direct command:

PRINT PEEK 23635 + 256 \* PEEK 23 636

We'll see the reasoning behind this later.

The information is actually contained in a system variable called PROG. If you don't have microdrives or strange disc systems then you will most probably get the answer 23755, and this is the number that we shall use in the examples that follow. But if the answer you got was different, use the number that you got instead.

Now type in the following Basic program exactly as it is here:-

10 REM This is a remark 20 PRINT "This is a PRINT stat. ement" Then key in the following direct

command:-

LET START-23755; FOR I-START TO B TART+21; PRINT PEEK I;" "; NEXT I

and the computer should respond with this sequence of numbers -

0 10 18 0 234 84 104 105 115 32<br>105 115 32 97 32 114 101 109 97<br>114 107 13

What you are seeing here is how the first<br>line of the Basic program you typed in is<br>stored in the computer Each number<br>represents the contents of one byte of<br>memory, starting from the point at<br>which your program begins. As number in the range 0 to 255.

'The first two numbers, 0 and 10, are the number of the first line of the program. It just so happens that the Spectrum stores line numbers in the same order that humans regard as correct, with the high number first and the low number second.

For hardware reasons, however, computers store many numbers in the 'wrong' order, with the low number first<br>and the high number second. To work<br>out the number encoded in the next two<br>bytes, you multiply the high byte by 256<br>and add it to the low byte (just as we did<br>carlier when we PEEKe

adding 18, our low byte. Got it?

After this comes the code 234 which stands for the Basic keyword REM All<br>the standard Basic keywords - ZX Basic's<br>vocabulary - are represented in a similar<br>way, and the codes are more often called<br>tokens. The simple rule here is that<br>every command which you the Spectrum by means of a single keypress is represented by a token  $\cdot$  even in 128K Basic, where keywords are typed in character by character, the editor still converts the keyword into a token before storing it in memory.

Note that the spaces which the<br>Spectrum automatically inserted after<br>the line number and again after the<br>keyword REM are not represented in the<br>memory They only appeared to make it<br>easier for you to read the line. [Most<br>to included in their printed form but

putting some tokens together can<br>produce two spaces, try it and see ]<br>Anyway, now it gets simple If you look<br>up the next 16 numbers (as far as the<br>107) in Appendix A of the Basic<br>programming book, you will see that<br>they ar 'a space, 84 is a capital T and so on).

Finally, the sequence finishes with 13,<br>which means Enter, as an end of line<br>marker<br>All Basic command statements are<br>represented in the same general way If<br>you're still confused, Fig. 1 ion the next<br>page) may help to make

LET  $J=23777$ : FOR  $I=J$  TO  $J+32$ : PR INT PEEK I;" ";NEXT I and the computer will respond with  $\cdot$ 

0 20 29 0 245 34 84 104 105 115 32 105 115 32 97 32 80 62 73 78 84 32 115 116 97 116 101 109 101 110 116 34 13

You know now that the first two<br>mumbers show that this statement is line<br>number 20, and the two numbers after<br>those (lo byte/hi byte - remember?)<br>inform you that it is 29 bytes long. Then<br>comes the token 245, which stands

which formed part of the message ncluded in the quotation marks, is listed<br>as a series of character codes<br> $(80,82,73,78,84)$  rather than as a token,<br>because tokens only stand for<br>instructions that the computer has to<br>obey and not for similar words which<br>

assume that all Basic statements are represented in memory in the same way. Actually this is not quite true.

Get rid of your program by entering NEW, then enter the following:~

10 LET p=1

then re-type a version of our familiar<br>direct command line to see how that<br>program was represented.

LET J=23755: FOR I=J TO J+14: PR<br>INT PEEK I; " "7:NEXT I

You should get the response:-

0 10 11 0 241 112 61 49 14 0 0 1 0013

Some of that is certainly familiar<br>enough. You will recognise the line<br>number  $\cdot$  0.10,  $\cdot$  the line length,  $\cdot$  11.0  $\cdot$ <br>and the Enter at the end - 13<br>Other codes which shouldn't cause any<br>problems are the token for

'You want a clue?

Well OK, just this once then.<br>In statements that include numbers,<br>Spectrum Basic represents the numbers<br>not once but twice:<br>- once for the purposes of LISTing and

= once for its own internal operations.

'That should point you in the right direction and give you lots to think about until we meet again. I will fill you in on what is really

happening next month.

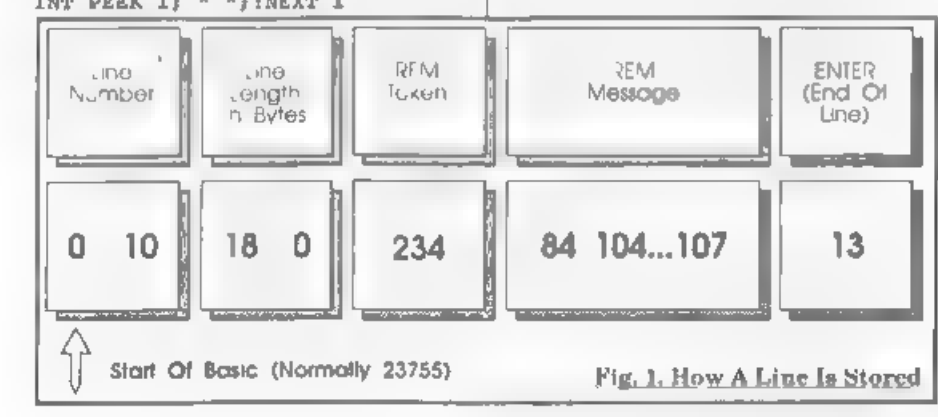

**SOPHISTRY**<br> *Our new licenced game*. Originally produced<br>
for the Spectrum by CRL, and now brilliantly<br>
converted for SAM, Sophistry is a game that is<br>
big, perplexing, colourful, frustrating, musical,<br>
bouncy, and above

£9.95 (£8-95 to INDUG members)

### @ NEW TwT NEW

A game packed with humour®, colour®, soundé<sup>\*</sup> and above all ACTION!

Loosely based on one of the best Spectrum games of all time Bomb Jack (over the years the game SAM owners have most requested). As well as the normal one player game, we have gone one better with  $T_{\text{H}}$  by giving you two player action - yes TWO players on screen, competing against each other, in full glorious technicolour = at the same time. It even has a novel feature in a SAM game - a High Score Table, how many others have that?

Avoid the meanies, collect the bonus points, Jump, Hover, Fly - what more do you want???.<br>**£9-95 (£8-95 to INDUG** members)

**EXAMPLE OF PERSIA**<br> **EXAMPLE OF PERSIA**<br>
The classic game of sword-f ghting and<br>
adventure that has you meing to save the<br>
beautiful pincess from her fate at the hands of<br>
towns to explore, a real challenge for any<br>
game

E9-95 (EB-95 to INDUC members)<br>
LEGEND OF ESMAN<br>
A graphic game of strategy and adventure<br>
taking you into a vast world of demons and<br>
war-lords. This is not an arcade game, this is<br>
not an adventure, this is something ve

More Games Coming Soon<br>Send SAE for full list of available games.

► COMET Z80 ASSEMBLER - The SAM assember<br>many professionals use, yet easy enough for the<br>beginner - so why settle for second best?<br>**£29.96 (INDUG members £21.95)** 

### **REVELATION FOR THE VERY BEST IN SERIOUS SOFTWARE**

>THE SECRETARY - The most advanced wOMET 280 ASSEMBLER - The SAM assember<br>word-processor for SAM, powerful, versatile and easy professionals use, yet asay enough for the<br>easy to use. NEW Version 1.5 Available Now - | begin

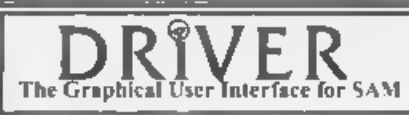

The Graphical User Interface for SAM BRIVER works with the SAM Mouse (no mouse<br>The Graphical User Interface for SAM full WIMP (Windows, Icons, Menus, Pointers)<br>Comes complete with many built-in utilities and ready to run a Special Offer -Buy DRIVER together with an Official West Coast Computer's SAM Mouse and SAVE £5. Our price ONLY £69.95 incl UK p&p. (INDUG members £64.95).

 $NEW - SCADS PD Yes$ , at last we are please to re-release  $SCADS - the arcade game$ [development system for SAM. Previously sold by Glenco at £24.95 we have now placed the software into the Public Domain so the disc costs you Only  $\ell 2.50$ . The full manual (over 200)

pages) it also available for £12 95 (overseas please add an extra £1 to postage rates below)<br>• Af proces include UK postage and packing (Europa please add £1 often overseas please ads £2)<br>• Payment by UK cheque (made paya

**SOftware** Revelation Software, 45, Buddle Lane, Exeter, EX4 1JS.

# EXPLORING<br>AM MIDI By:- P.J.Willlamson,

MIDI is short for Musical Instrument Digital Interface. It is a system that

enables one or more electronic<br>keyboards, drum sound generators etc to<br>be controlled from a central computer<br>The MIDI system is a serial data<br>system similar to the well known RS232<br>and RS423 systems except that it uses a<br> every semitone, so over 10 octaves can be catered for Middle C is reference<br>number 60). The final byte sent is a<br>number from 0 to 127 decimal 0 is no<br>sound and  $127$  is maximum volume<br>On keyboards the sound volume is not<br>often adjustable as the keys are not<br>veloc

signal is sent. On the writer's keyboard any value from 1 to 127 gives the full volume. On a piano by contrast this signal would control the volume of sound individually for every note pitch sent. The above sequence of signals switches

a given note on. It will now remain on<br>until it is switched off either by a MIDI

signal or by cutting off the power to the<br>keyboard.<br>The MIDI 'note off' sequence starts<br>with a warning byte, in this case 127<br>plus the channel number. This tells the<br>keyboard that a note is to be switched<br>off Next comes th during the performance of the music. On my keyboard channel 49 controls the treble or melody instruments whilst channe. 50 controls the accompaniment

sounds<br>The instruction manual for a given<br>keyboard should give this information, If it does not then one has to feed test signals into the keyboard until it responds. After channel 49 or 50 is selected then one puts out a second byte, as if it was a particular note switch on signal, only in this case the signal switches on the instrument. Again the third byte the volume signal is sent, to keep the system happy, although it does not do anything. Unlike the note sequences, one does not have to send a switch off sequence on changing an instrument, you just send another switch on sequence with a new instrument reference number.

For the newcomer to MIDI, it is very interesting and instructive to generate MIDi instructions using Basic However<br>the response obtained with this language<br>is too slow for a satisfactory sequencer<br>program to be written. After initial<br>attempts with a Basic program I went on<br>to develop a sequencer us

- 10 REM MIDI KEYBOARD TESTER<br>
20 FRINT "ENTER CHANNEL NOMBE<br>
R\*\*\*FOR INSTRUMENTS"<br>
30 INPUT C: CLS<br>
40 FRINT "ENTER INSTRUMENT NU<br>
MEER"<br>
50 XNPUT I: CLS<br>
60 OUT 253,143+C: OUT 253,I:<br>
OUT 253,127<br>
80 REM T "ENTER CHANNEL N
- 
- 
- 
- 
- 
- 
- 10 REM MIDI PIANO TESTER 20 PRINT "ENTER CHANNEL NUMBE

- 
- 
- 
- 
- 
- 
- R<sup>\*</sup>'\*FOR PLAYING CHAMMEL\*<br>30 INFOT C: CLS<br>40 DO<br>50 READ PTCH, VOL, DUR<br>60 IF PTCH=0 TEEN STOP<br>70 OUT 253,143+C: OUT 253, PTC<br>80 FOR X=1 TO DUR: NEXT X<br>80 FOR X=1 TO DUR: NEXT X<br>80 OUT 253,0<br>10 DOP 253,143+C: OUT 253, PTC<br>

The Keyboard version allows the<br>switching on of lastruments but with<br>fixed sound volume, whilst the Piano<br>version allows the individual note<br>volume to be controlled.<br>Using the Keyboard program, the<br>keyboard will revert to

program and the instrument reference number is selected, the indicator light on the keyboard will jump to the instrument selected. If the correct music channel number is now entered, the test program

will play a scale, with the instrument<br>sound previously selected.<br>Readers I am sure will be able to<br>develop more sophisticated programs on<br>these ines. However those given should<br>enable you to find out which channels do<br>wha

An interesting biproduct of this co-operation was that another version of the programs developed. My method of music data input was produced for a person that could read music and could<br>enter the note names and octave numbers. My friend produced a data input method that used the MIDI code numbers for the notes. This meant referring to a suitable chart or list, but nevertheless the method of entry was quick and very effective. All four v

I have sent the programs described<br>below (and several other programs that I<br>have developed over the years) to the<br>SAM Public Domain Library Those<br>readers that are interested in trying out<br>these programs, should contact the

Derek Mor**gan,<br>Sam Public Domain Library,<br>18, Mill Lane,<br>Glenburn Road,<br>Old Skelmersdale,<br>Lancashire.<br>WN8 8RH.** 

Enclose a stamped addressed envelope and he will tell you how to send for the

software on disc<br>Now for some detail about the<br>programs. The machine code program is<br>placed in RAM from address 33000 to<br>33499. Music note data is put into 33500<br>to 49499 whilst channel data goes into<br>49500 to 65499 in the two blocks of data are scanned in tandem at a steady rate. Imagine going from each address and peeking at what is there at a steady rate. Each address can be regarded as having a unique time point in the overall time it takes to cover the 16K of RAM. When a note is required to be switched on then its MIDI pitch number is put at the RAM address that corresponds to that particular time point If the note is to be switched off then the

MIDI pitch number plus 127 is put into<br>the appropriate RAM address. At the<br>same time the channel number for<br>keyboards or the loudness factor goes<br>into a matching position in the second<br>RAM section from 49500 onwards. This<br> enlighten me as to how this is done. I don't think FORMAT has ever covered this in detail, has it?

As the MIDI system is a serial data system, only one piece of data can be transmitted and received at any one time, Where simple music of one note at a time is being used then there is no problem but where the music comprises<br>multi-note chords or different<br>instruments on different channels are<br>being controlled then the problem smass<br>that notes which should start or stop at<br>the same point in time cannot do s time.

A computer program using Basic cannot do this and the chords now sound<br>as arpeggios, the chords sound as

individual notes starting after each<br>other. Using a machine code program<br>speeds things up about 300 times<br>according to my measurements. Instead<br>of one time point being allocated to the<br>shortest note in the music and longe

controllable over a wide range. After<br>each sampling of a byte of data in RAM,<br>a counter subroutine provides a delay<br>before the next step in the data sampling<br>takes place. A target number for the<br>counter is poked in from th program. A small number, say 10, gives an impossibly faat rendering of the<br>music. Normally values from 300 to 600<br>are about right. Values over 600 give<br>functial renderings where each<br>individual note in a chord can be heard<br>This can however be very useful when<br>c

of a beat, in my version of the program.<br>The other version allows for the entry of<br>two digits for the note MIDI number,<br>then another two digit number for the<br>note duration and then a 1 or a 2<br>indicating whether the note st 'Duration' program).

'A menu option allows for the scanning of the data in RAM giving a display of data against time point. This is invaluable when changes of the entered data are required. An option allows for the deletion of data at a given time point. another allows for deletion of a whole block of data between sel time points.

These routines run in machine code and<br>are very fast in operation<br>Another option allows for the<br>repetition of a given phrase of music<br>between set in time points. Any number<br>of repetitions can be provided. A further<br>routine

Thus is because different data has to be stored for the two programs. Data is however viable between the two different versions of the piano program as the only difference in these programs is the way the note data is ente

Another entirely separate program is<br>also contained on the program disc This<br>program is called 'Duration' and is very<br>useful for developing your own timing of<br>the music. When a piece of music is<br>written down, the note dura character to the music.

If music is played with the exact<br>timings as written down (and this is<br>what can be achieved with a computer<br>driven performance) the music can sound<br>very mechanical. To use the 'Duration'<br>program one plays the tune rhythm o

renders and I hope those that have an existing or awakening interest in MIDI can get hold of an electronic keyboard or piano and try out firstly the simple programs in Basic to get a feel of their instrument's possibilitie mention that I regard these programs as very experimental and capable of further<br>improvement and development by those<br>readers with the expertise in machine<br>code programming The programs would<br>be much improved if the whole of SAM's<br>expanded RAM could be used for another great improvement. The one advantage of my programs is that multi-note chords can be handled. You are not tied down to single notes per channel.

Now I don't know whether the book as<br>still available, but I would suggest that<br>anyone that wishes to study the MIDI<br>system in more detail and maybe make<br>up their own MIDI interface unit for say<br>a Spectrum, should obtain a

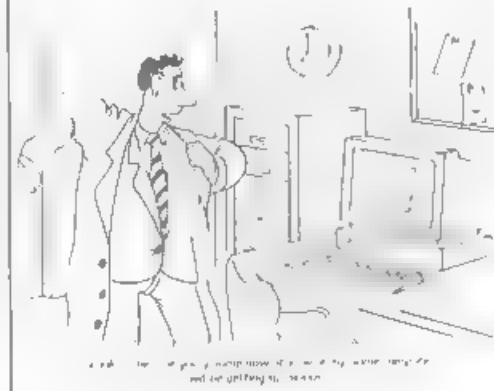

# VARIABLES<br>ON A THEME Part 3. By:- Dilwyn Jones.

OK, ready for another dose of<br>mformation on the Spectrum's system<br>variables? Good, cos you are going to get<br>it anyway, so sit back and take your<br>medicine<br>If you remember from the first two<br>articles in this series, system v storage locations used by the ROM routines that make the Spectrum work.

I will continue with them in order.

2361516 +LISTSP LISTSP is an internal address used by the ROM to keep track of where it was when it stopped to do a listing on the screen.

### $+23617$

+ MODE

• Specifies cursor.<br>
Values zero, one, two or four specify<br>
the L/C mode, E mode, G mode or K<br>
mode respectively POKEing this system<br>
variable will affect the appearance of the<br>
cursor - it may appear as a flashing<br>
lette

Try this program which POKEs all<br>possible values into 23617. Most are<br>variants on the four cursors, is you will<br>find yourself in a particular mode after<br>the POKE, such as everything coming as<br>graphics as in G mode. 252 wil you're typing.....

10 FOR A+O 70 255 20 PRINT A 30 POKE 23617,A 40 INPUT AS 50 NEXT A Some values are obviously more useful

to you than othera, so make a note of any you think you may use in the future.

### \*23618/9 \*NEWPPC

### \* and

+23620 NSPPC<br>
23618/9 is a two-byte system variable<br>
containing the line number of the line to<br>
be jumped to. 23618 contains the lower<br>
byte of the line number contained is read<br>
as:

**PEEK 23618 + 256\*PEEK 23619**<br>To POKE a line number in, say line X.-

### POKE 23618.X-256\*INT (X/256) POKE 23619, INT (X/256)

We now come to system variable 23620. With 23618/9 and 23620, we could actually simulate a GOTO commend to a<br>statement within a program line, should<br>that ever be necessary. GOTOs cannot<br>access individual statements within long<br>program lines.<br>To jump to statement four in line X,<br>first go throu

above then POKE 23620, 4 and the jump is executed

### $-23624$

\*BORDCR 'The bits of this system variable control the attributes of the lower screen and the BORDER colour, Take a look at this table

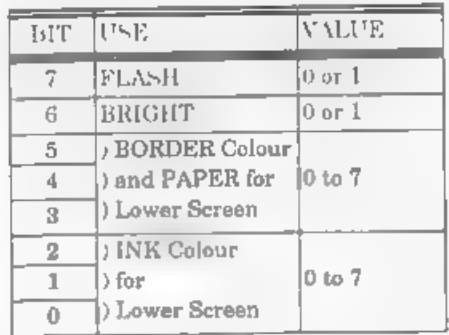

By POKEing various values into this<br>system variable you could achieve a<br>flashing, bright, multicoloured lower<br>screen, or make both PAPER and INK<br>the same colour to prevent other people<br>getting at your programs - however, a bright to stand out.

### $-23627/8$

'The pointer to the start of the variables store. Apart from finding your way into the variables area, you can find the length of the Basic program with this expression:

LET bytes=PEEK 23627+256\*PEEK 23

628-PEEK 23635-256\*PEEK 23636<br>This excludes the screen, system<br>variables, stacks and variables.

\*DEST 'The address of the variable when it is assigned to. If the variable had been set

up before, it would point to the start of<br>where it was stored in the variables<br>area. If it was being defined for the first<br>time, it would point to the address of the<br>start of the name of the variable in the<br>program, eg. i

- 
- 10 LET A=5<br>20 LET A=A<br>30 PRINT PEEK 23629+256\*PEEK 2
- 3630

 $\frac{23631}{2}$ <br>
\*CHANS<br>
Stores the address of where the<br>
channel information area starts. Streams<br>
and Channels deserve whole articles to<br>
themselves so I wont go into detail here

## +23633/4 \*CHURCHL

The address of INPUT/OUTPUT information used at that moment. It normally points during an INPUT/ OUTPUT operation to a five byte block of data in the channel information area,<br>Use this program to examine the contents:

1 FOR X=0 TO 3: PRINT #X; PEE<br> **K 23633+256\*PEEK 23634: NEX**<br> **T** X: PAUSE 0:STOP<br> **PROG** +PROG

'The address of the start of the area in memory where the Basic program is stored. This points to the first byte of the line number of the first program line. This may be useful if you're converting programs for other computers with information held as a REM statement in the first line of a program, See also

under VARS above.<br>If you wish to 'security-lock' a line into<br>a program, then by means of this system<br>variable you could POKE a zero into both<br>bytes of a line number at the start of a<br>program. Program lines start with a<br>two

• 23637/8<br>• NXTLIN<br>The address of the start of the next<br>program line. You could use thus to<br>enable you to access muchine code stored<br>within REM statements anywhere in the<br>program, eg. those loaded with MERGE<br>from a tape li

# 9000 LET A=USR (PEEK 23637 +256\* PEEK 23638 +5)<br>9010 REM <> MACHINE CODE <> 9020 RETURN

One constraint to this is that you should not include any colour, flash brightness, etc. control characters into the REM statement or they may be interpreted as machine code, upsetting things somewhat. However, if used from a library of subroutines, these would not normally be used anyway

### +23639/40 \*DATADD

This contains the address of the comma ending the last item of data. If<br>nothing was read from the list (eg. after<br>RUN or reatored, etc) the address held in<br>23639/40 is the address of the byte before<br>the program area, normally the CHR\$<br>128 at the end of t

- 
- 
- 

40 READ BS 50 GOTO 20 and you should get something like this:-

23754 128 23763 44 ,<br>
23767 44 ,<br>
23771 44 ,<br>
23775 44 ,<br>
23779 13<br>
The address in this two-byte system

variable can point to the Enter character

- the colon signifying the end of the line<br>or statement containing the data - or the<br>nddress of the terminator of the hast item<br>of data<br>Oh dear! Yet again, no more room for<br>me to continue Still, if you are all very<br>good t

(This article is extracted from Dilwyn's book, Delving Deeper into your Spectrum ROM - first published in the UK by Interface Publications Although it is now out of print you should be able to obtain a copy through your local library.)

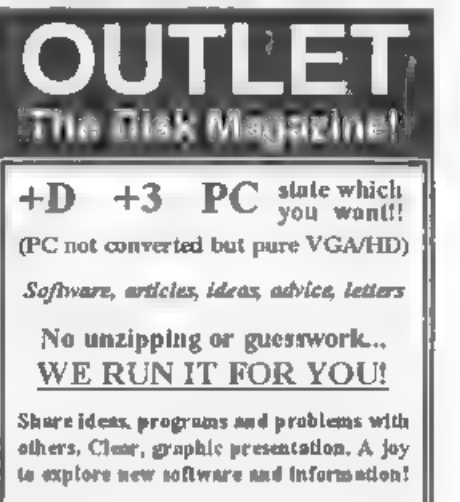

Only £2.00 to newcomers!

Chezron Software, 34 Saltersgate Drive Birstall, Leicester, LE4 3FF (Producers of OUTLET monthly since 1987)

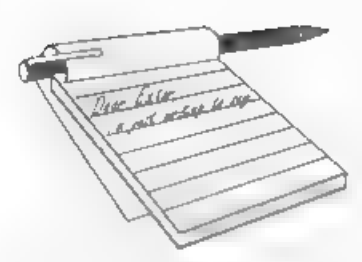

Dear Editor,<br>How to cure a rheumatic mouse.<br>After 5 or 6 years intensive use, my<br>mouse gave running troubles. It worked but not smoothly any more. So I rang **FORMAT** to ask if they could deliver a new one. They could, but advised me to try and buy it in my own country (The Netherlands) first as it would probably be cheaper.

However, before doing so, I opened my mouse to see what the trouble was The<br>rubber coating on the guiding wheels<br>were partly gone. Then I got a thought<br>With a sharp knife I stripped the rubber<br>coating from all of the three wheels. I<br>went to a bicycle store and piece of tyre valve rubber. At home I cut with a very sharp knife two pieces of about 2mm off Then with help of a<br>needle I managed them over the bare<br>guiding wheels. The pressing wheel was<br>enclosed in a housing so I couldn't do a<br>thing about that. I put everything<br>together and surprise my mouse runs<br>s

Yours Sincerely, S.M.S.Kempees.<br>Thanks for the tip, although I would like to point out to readers that not all mice have rubber tyred wheels and it is often the case that you need to scrape deposits off the metal wheels. E

Dear Editor,<br>In a recent issue, you asked for<br>suggestions on how to make FORMAT<br>appealing to a larger readership. No<br>doubt most letters on this subject will be<br>asking for coverage of different

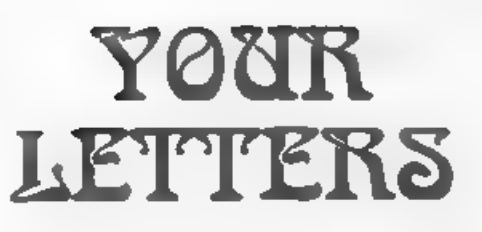

computers, but there is still a way to<br>create more interest from the Spectrum<br>scone<br>I have to say that at the moment, there<br>is not much for me in FORMAT As a<br>Spectrum owner who doesn't have a copy<br>of Taaword to fix (a fair few articles left. I unfortunately' missed

Machine Code Without Tears', but the<br>280 Subs series is looking good.<br>Now I'm afraid I'm going to have to<br>own up I'm one of those PD demo<br>writers. The PD demo scene is one of the<br>most active things on the Spectrum. Like<br>it

reviews', not 'every aspect of computing except what the editor doesn't like'! Just because you're not interested in PD demos doesn't mean your readers aren't

**Yours Stneerely, Matthew Westcott.**<br>As I've said before Matthew, we can<br>only print what gets sent in. However,<br>having said that, the Spectrum gets very<br>good coverage in *FORMAT* and that will<br>continue. What articles would

'As to PD, if we are sent PD programs by their authors, giving details of where they can be obtained, then we will cover them in the news pages and/or arrange a

review. What we are not interested in,<br>nor are our readers judging from the<br>letters we get, is demo software just<br>written to give 'scrolly' messages and<br>flash graphics. I will do everything I can<br>to encourage new programmi question to you would be "Why waste time writing a mindless demo when you could use the same effort to write a utility program or a simple game which would earn you far more glory and, just possibly, some money as well?". Ed.

**Dear Uncle Bob,**<br>Way-hey! Pve never written to<br>**FORMAT** before, so I thought I'd better,<br>just to show that I do read it.<br>**FORMAT** has some great articles, but<br>please include the odd bit of humour. I'm<br>guessing that you co had to increase the readership was by

including signed photos of me (swell).<br>Can you tell us all what West Coast<br>are actually doing now, or is this one of<br>those questions which you edit out?<br>Everybody is getting a bit concerned -<br>surely they should send out an

to start another. Ready?<br>The SAM didn't take off because it's<br>white. (ho ho, that should get people going)

### Yours Sincerely, Colin Anderton. Dull!!! FORMAT? Surely not?

Anyway, West Coast decided not to do another mail-shot as they are so expensive, they rely on FORMAT and

FRED to get their message across.<br>And as to the colour of SAM - I have<br>always wanted a transparant SAM so I can see all the nice bits and pieces inside. Ed.

Dear Editor,<br>
Re your editorial (Vol.8 N°10)<br>
regarding the expansion of **FORMAT**.<br>
One idea that has been used elsewhere<br>
(with apparent auccess), but may be of<br>
some help to you. That is the **FORMAT**<br>
readership advertis

or similar, Like those you ran in Sinclair

User and Your Sinclair in their dying<br>days.<br>Anyway, hope to have been some help,<br>or at least provided a start for better<br>ideas. Thank you, and all those behind<br>the scenes, for producing an excellent<br>magazine twelve times a

### Yours Sincerely, Ross Brown,

'Ads in free papers and on supermarket noticeboards are a proven way of contacting others. If readers contact users in their area this way then word of **FORMAT** will soon spread. Anyone who wants a few subscription forma to hand out only has to ring Jenny and she will send then out with the next **FORMAT**.

The Associate Membership drive we had was sucessfull and led to many new full members so we may give it a try again through other magazines, Ed.

Dear Editor,<br>
Firstly, let me congratulate everyone<br>
at FORMAT for hosting the Gloucester<br>
ahows. I look forward to the next one.<br>
I have done some reading before<br>
buying a SCART lead for my new Sony<br>
KV-M1401U television,

which sounds as though most televisions use this pin layout, so I hope that your comment about Sony TVs was incorrect.<br>I have decided to bite the bullet and buy a SCART lead.

Yours Sincerely, Andrew Watkins.<br>Scart is one of those 'standards' that<br>many break and I'm just as confused as<br>you. Still, by now you will have received<br>your Scart lead so I hope it worked for<br>you. Ed.

Dear Editor,<br>
I hope Jenny's wrist is not sore<br>
anymore, from my last letter regarding<br>
my problem with *The Secretary*, about<br>
the phantom '1'. You asked did I have<br>
the latest version, yes I do have V 1.5.<br>
I still get t

come to the end of the line and continue to type at the same speed I lose characters, as the program word wraps to the next line. Is there no way a buffer could be incorporated, Also when a file is saved using the TEXT ONLY option I seem to lose a varying amount of characters off the end of the file.

I am looking for fellow War-gamers that may have good tactical/role playing games, especially:- SOLAR FIRE, NATO ASSAULT and DRAGONIA from Astros Prod' (What ever happened to them?) So come on, dig them games out, and SAM ones too.

Yours Sincerely, Alan R.Tilley (Elfie).<br>Can anyone help Elfie with his<br>problems? We will pass on any letters as<br>usual. Ed.

Dear Editor,<br>Today I received my first copy of<br>FORMAT — magazine — and > my membership letter. On the whole I must<br>say I'm impressed with the content and<br>presentation but I do have a couple of<br>minor moans (Oh No!)<br>Firstly, The vouchere for the readers<br>services page would be very useful to me,<br>mai

Maestro programs but only when

finances allow. So as at the time of<br>writing I only have 9 days to redeem<br>them I shan't be able to take advantage<br>of them.<br>Secondly, I own a Spectrum +3 with<br>Multiface, the entire suite of Tasman<br>programs, CP/M together w

its requested and the potential purchaser<br>is prepared to pay the extra cost of a CF2<br>disc? Perhaps I could appeal to these

### The definitive database for the SAM Coupe ... is the personal filing system

from the keyboard of Jack Gibbons (author of the best Banking programs in the world!)

1000's of uses - can store anything - change it - sort - search extract - very easy to use - on screen<br>help - acrolling summary displays with zoom, plus page up/page down, home/end, locate record -<br>four print formats, summ

Send £19.95 (inclusive of p&p) specifying SAMDOS(512K) or MasterDOS/MasterBASIC

# Warning ... not having a *personal banking system* can seriously damage your health!

If your finances are driving you mad, then we may have the answer to your

problems. Over the last 13 years, the PBS has cured thousands of cases, resulting in<br>very satisfied and sane clients.<br>Keep track of your finances, apanning all Bank, Building Society and Credit Card accounts -<br>avoid expens club or small business - optional VAT facility - optional categories for analysis, account and GL codes with on-screen lookup feature - on screen help - 75 page user masual - after sale support

Prices (SAM Coupe/Elite - all models): PBS - £19.95; PBS Budget module - £9.95; PBS Final Accounts (POA). Versions are available for other computers eg BBC, CPC, QL, PC. PBS I for the Spectrum (all models) on cassette, microdrive, PlusD/Disciple and Opus for £12.

Hilton Computer Services Ltd. 3 Suffolk Drive, Guildford, Surrey, GU4 7FD 'or phone 0483 578983 and pay on receipt of order. ('rogues MesesDOS/MaserDASIC) Buy with confidence - over 12 years in business: other products available - send SAE for details. software suppliers and other readers to provide alternative versions or utilities to convert them to the standard +3 DOS.<br>I realize that it's up to us, myself

included to send in articles or tips to enable you to give a decent coverage of the  $+3$  and not just  $+2<sup>3</sup>$  or 128s with PLUS D drives and Sam Stuff.

I munt just say that the mag is still a<br>
very cnjuyshe read saids from this and I<br>
will look forward to receiving it every<br>
month. By the way what date do you<br>
usually send them out?<br>
In response to the letter from Mike<br>

that has any CP/M programs that run<br>under  $\div 3$  CP/M perhaps they can let you<br>know through the magazine or by<br>writing to me at my home address.<br>I guess I have probably gone on a bit<br>too long by now so I will sign off and

Yours Sincerely, Ray Smith.<br>The vouchers we send out to new<br>members usually have at least a 3<br>months date limit, so you should have<br>had plenty of time to use them. Ring<br>Jenny if there has been a miatake on<br>yours and she w include +3 options in their software. Ed.

Dear Editor,<br>I could do with a bit of help please, I<br>am not sure if this plea should go to one<br>of the FORMAT experts, or go to the<br>letters page, I leave the choice to you.<br>What it is I bought an AMX mouse,<br>along with a sec that), but I cannot get the art package or the driver software that came with it to run through the PLUS D, though it will all function if the PLUS Dis not

connected. Does anybody have a way of making these programs work with the PLUS D, or does it look like I might have had more than one duff chip? Is there a different driver program somewhere out there in the land for the A

Can anyone throw some light on the mouse problems that Mr Blomley is having? Ed.

**Dear Editor,**<br>In Ray Bray's June Help Page he<br>commented "I have always considered it<br>a pity that the designers of the Z80 gave<br>the programmer the ability to read all<br>the registers but the program counter."<br>He's quite righ

Spectrum and the official 280 Specs are<br>concerned, but in fact there is a simple<br>way to read the value of the program<br>counter on SAM!<br>The trick is to use the instruction<br>CALL 4 in your code. This returns the<br>value of the p

possible, by generating position-relative offsets to the required subroutine and the return point. These offsets can be worked out by your assembler when you generate the code.

At address 4, Dr Andy squeezed in a<br>tiny subroutine, known to its friends as<br>FOWIA - Find Out Where I Am. FOWIA<br>fits between restart vectors at the start<br>of SAMs ROM. It consists of two<br>instructions: POP RL : JP (EL)<br>These

1000 POKE 23728,225 :REM POP HL 1010 POKE 23729,233 :REM JP (HL)

These two lines act up FOWIA among<br>the unused system variables.<br>Subsequent machine code that wants to<br>know its own address need only call<br>23728. This technique will work on all<br>280-based computers, as long as you<br>know of t

is a bit of wire and two plugs to get it<br>working! Tape decoding is handled by<br>one of the Amiga's on board timers, so<br>the code runs reliably on all Amigas from<br>the old A1000 and A500 to the latest<br>A4000s, regardless of spe

review. In the meantime, interested

readers can find out more from William<br>James, 54, Victor Road, Newtown,<br>Colchester, Essex, CO1 2LX, UK.<br>PS. Very interested to hear of SAM<br>FORTH, and the possibility of a Jupiter<br>ACE emulator for Z80 micros (and<br>impersonat

Yours Sincerely, Simon Goodwin.<br>
Thanks for the info Simon. And if<br>
someone sends me more details on<br>
FORTH then I will be sure to pass it on.<br>
Ed.

Dear Editor,<br>
I'm afraid I must take exception to<br>
what appears to be a very unpleasant<br>
attitude in anawer to Bob Haslams' letter<br>
re different locations for fairs.<br>
I am disabled and would also like<br>
venues nearer home s not as important as the continentals,

Yours Sincerely, D.E.Rawlinson.<br>I'm sorry if my comments offended you.<br>What I meant to get across is that<br>wherever we hold the show some people<br>are going to have to travel further than<br>others. Ours is a very small country

to be held somewhere and Gloucester is<br>as well served by the motorway network<br>as most places. To move the shows to<br>London or Birmingham or Manchester<br>would add considerably to the costs, as<br>would awitching the venue each t

Dear Editor,<br>Coo, lots of things to say. Firatly, big<br>thanks to Bob Chowdhury for the info on<br>Chaos, maybe soon I can kill my close<br>friends in mortal combat again.<br>These Gloucesters shows. I want to go<br>to one to look, mayb

pieces you can attach to SAM. Do things

like the scanner, digitiser and modem<br>work? Can you get software for MIDI?<br>If you want more articles, do you need<br>a games reviewer? I could do some<br>reviews of ones already out, mostly<br>Revelation ones, and new ones if I can

### be with you.

Yours Sincerely, Stephen McGreal.<br>We always try to give at least three<br>months notice of show dates Stephen,<br>have you been skipping bits of<br>FORMAT? And read this months<br>editorial about lifts.<br>Most of the bits you mention we

manual was written (September 1989)<br>but have yet to appear. There is software<br>for the MIDI but it has not been<br>ndvertised for some time, try FRED<br>Publishing as they have a good range of<br>third-party software available.<br>As t Year. Any articles you can write on GamesMaster would be welcome for<br>future **FORMAT**s so get writing. Ed.

**Dear Editor,**<br>
This is the very first time that I am<br>
writing to you with a very interesting<br>
idea and also, a problem to be solved, by<br>
some of the experts of our much loved<br>
Speccy,<br>
I have a Spectrum 128K with PLUS D<br>

3. Can I send it to the printer to have a proper sheet of music?

4. Can I load from disc, alter date, to

send it to the piano and played through<br>it, also print again, if required?<br>5. What cables do I require?<br>6. What program do I require?<br>And the last (good be says)<br>7. Can anybody help?<br>I am sorry for the spelling but my<br>Engl

Yours Sincerely, L.Senna-Cheribbo.<br>Well I don't know of any MIDI software<br>for the Speccy that will do what you<br>want but I'm sure if there is such a thing<br>one of our readers will let us in on the<br>secret. As to your BBC, sen

**Dear Editor,**<br>
A while ago you said that the mouse<br>
available from DATEL is not compatible<br>
with Art Studio. However, I have one of<br>
these mice/interfaces and use it with the<br>
Advanced Art Studio (Also available from<br>
DAT

Yours Sincerely, David Powell.<br>I stand corrected David, many thanks<br>for writing. Ed.

Letters may be shortened or edited to<br>fit on these pages although we try to<br>edit as little as possible.

This is YOUR felters page so it is up to you to fill it with<br>interesting things, Come on, get writing, any subject even remately<br>related to computers. Just keep things as short as you can so we<br>can fit in as many as possib

### SOFTWARE

**PCG's DTP PACK.** The famous package including<br>WordMaster, TypeLiner, HeadLiner. Complete on<br>disc for SAM. R.R.P. £37.50. SPECIAL READER'S<br>BONUS - Now includes 2 extra font packs worth<br>£15.90 bringing the total pack value

**SAMSPEC SOFTWARE**<br>
SAM + Spectrum versions on one direction<br>
(60 track 3% or 5% + please atable on order)<br>
FONT LIBRARY, 100 screen fonds plus support<br>
software, easy to use on either computer.Special<br>
+3 disc available

MONEY.MANAGER, Advanced personal budgeting<br>system for both machines. Spectrum version needs<br>128K/+2 (not +2a or +3), RRP £15.95<br>Order Code: SSD-02<br>Price: £9.95

SPECTRUM SOFTWARE<br>
Unless otherwise indicated these are DISCIPLE/ PLUS D<br>
programs Please state 3% or 6% disc (80 track only) an order.<br>
ARTIST 2. The best art package ever written for<br>
the Spectrum. 48% and 128% versions

'Order Code: SPD-04 Price: £24.95 Special 3° disc version for +3 Order Code: SPD-04C —Prrice: £29.95

**FORMAT BACK-ISSUES**<br>Volumes 1, 2 and 3 are no longer available.

Volumes 4 and § of FORMAT are now available 'only as complete volumes.

Order Code: FBI-V4 (Vol.4) Price: £12.00 Order Code: FBI-V5 (Vol.5) Price: £12.00<br>All issues, from Volume 6 Nº 1 to the latest issue. are svailable separately. To order just quote the Volume/Issue N°. Price: £1.50 each, (5 or more £1.25 per copy).

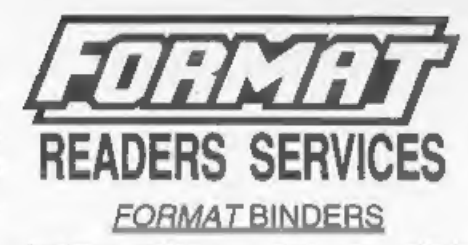

Hardcover binders to protect your valuable<br>magazines. Each will hold 12 copies of FORMAT<br>(or any other AS magazines or manuals). Copies<br>held in place by wires that just spring out for easy<br>insertion or removal. Scrry, but

### HARDWARE

(For SPI please see West Coast advert.)

DUC LEAD For use with DISCIPLE or PLUS D.<br>This 'Dueling Up Cable' allows two disc drives to be attached without the need for opening one drive to alter its ID. Allows you to switch drives to even out ware without opening cases. RRP £16.95<br> **Order Code: DUC-01** Price: £11.95

PRINTER LEAD, Top quality parallel printer lead (BBC standard). 2 motres long. For use with DISCIPLE, PLUS D or SAM, RRP £10.95 Order Code: DUC-01 Price: £11.95<br>
PRINTER LEAD, Top quality parallel printer lead<br>
(BBC standard). 2 metres long. For use with<br>
DISCIPLE, PLUS D or SAM, RRP £10.95<br>
Order Code: PPL-01 Price: £7.95<br>
54 PRINTER LEAD, For +3

Order Code: PPL-01 Price: £7.95<br>
A3 PRINTER LEAD. For +3 or +2a. RRP £12.95<br>
Order Code: PPL-02 Price: £9.95<br>
SAM COUPÉ TECHNICAL MANUAL Version 3,<br>
The real inside info on SAM. No SAM is complete<br>
without one, ARP £18.05

### NEW NEW NEW NEW NEW NEW

### Music Maestro For The +3

Supplied on 3° disc this excellent program allows<br>you to write music either just for the fun of it or to<br>include in your own games software where it plays<br>under interupts. Full manual, lots of demo tunes.<br>The ideal way to

**ORDERING All prices include UK pape.** These according and 10% to for subrapostage.<br>Clearly state Order Coole, Product description, Quantify required<br>and Price Remember to and any position and oth? beinget your<br>Marmbership